## **DIABETES SELF-MANAGEMENT TRAINING (DSMT)**

## MyChart Self Scheduling (Mobile)

**Step1: Schedule an Appointment and Select Adult Specialty Care** 

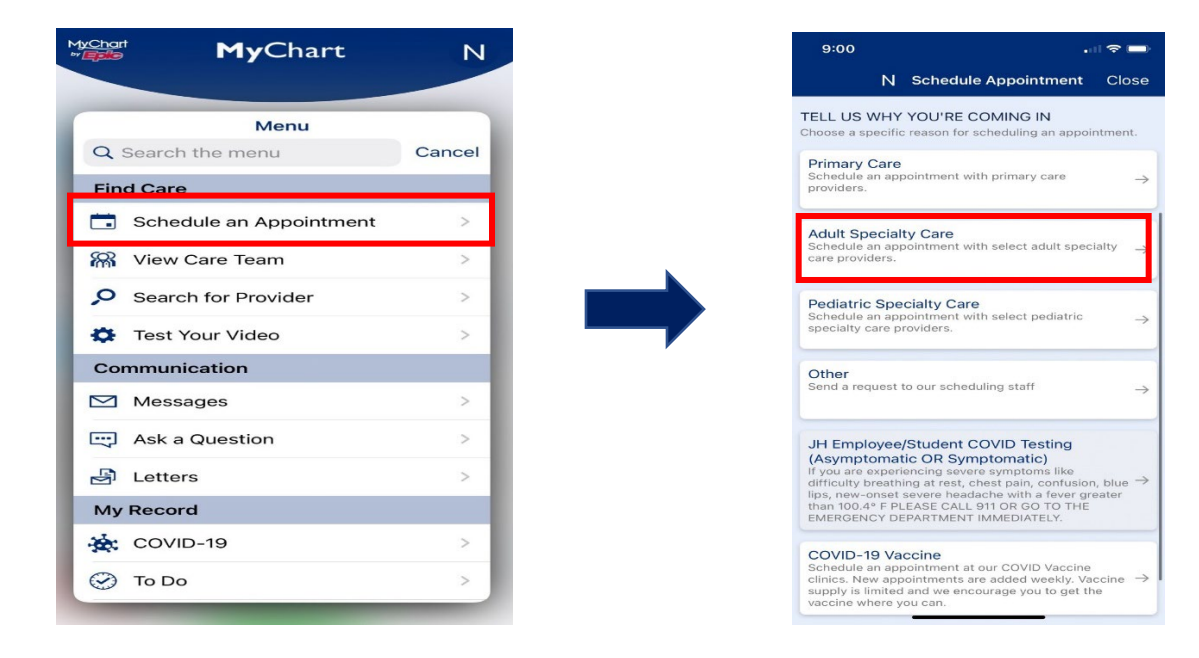

**Step 2: Select "Endocrinology/Diabetes" as Specialty and Select "Diabetes Education" on the Next Page**

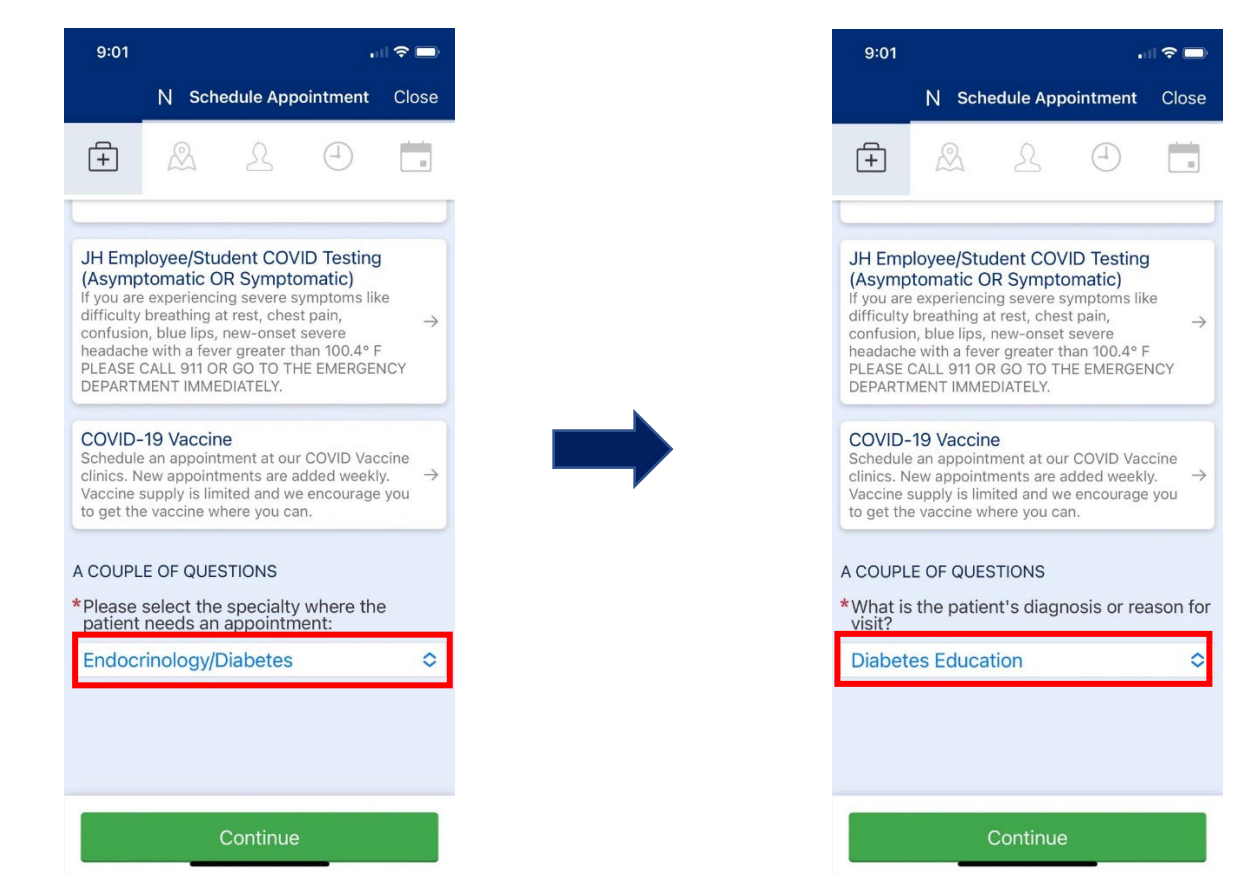

**Step 3: Select "Diabetes" and Select Visit Preference**

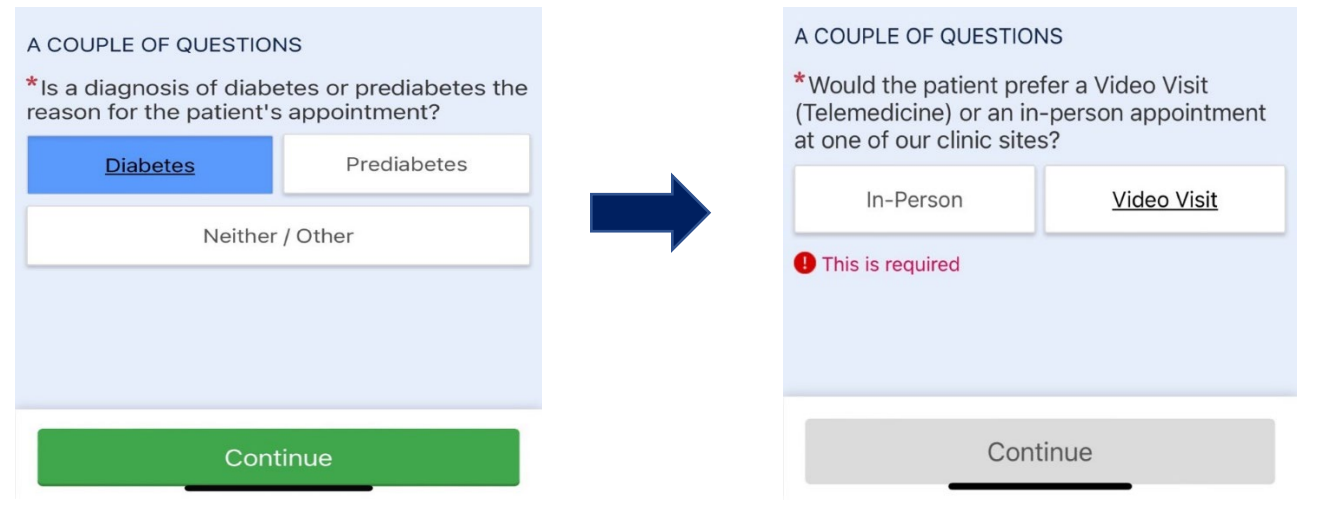

## **Step 5: Select Location and Preferred Provider**

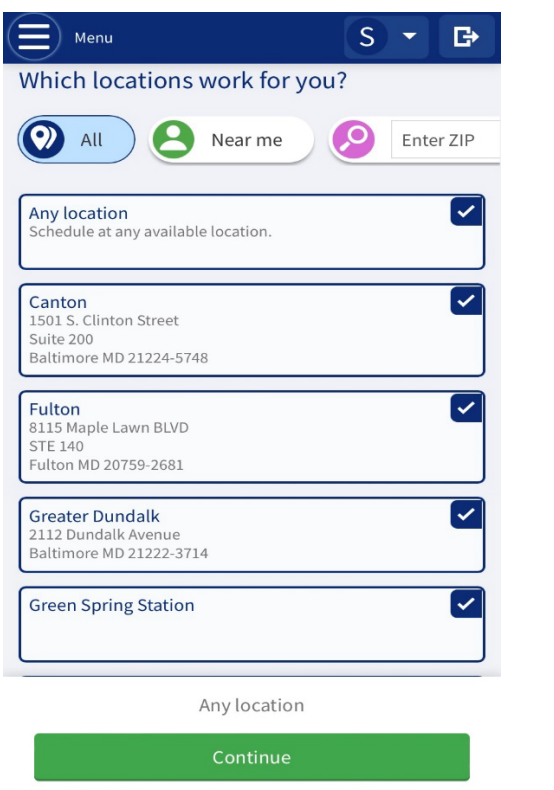

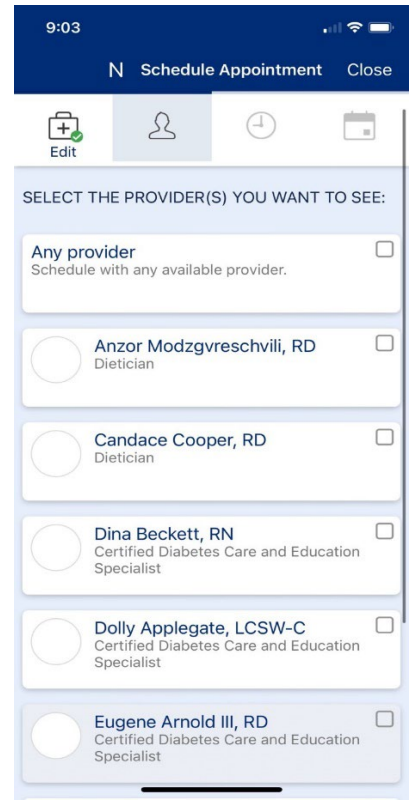

## **Final Step: Schedule Preferred Day and Time**

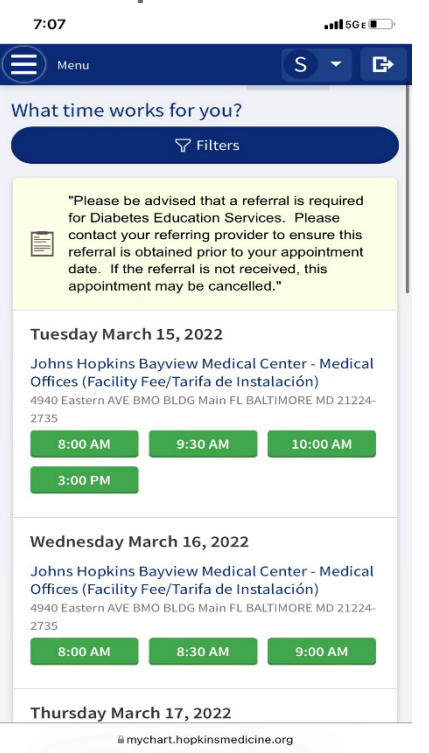

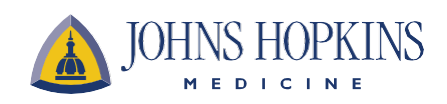